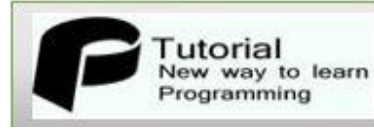

New way of learing

# **AngularJS Tutorial PDF**

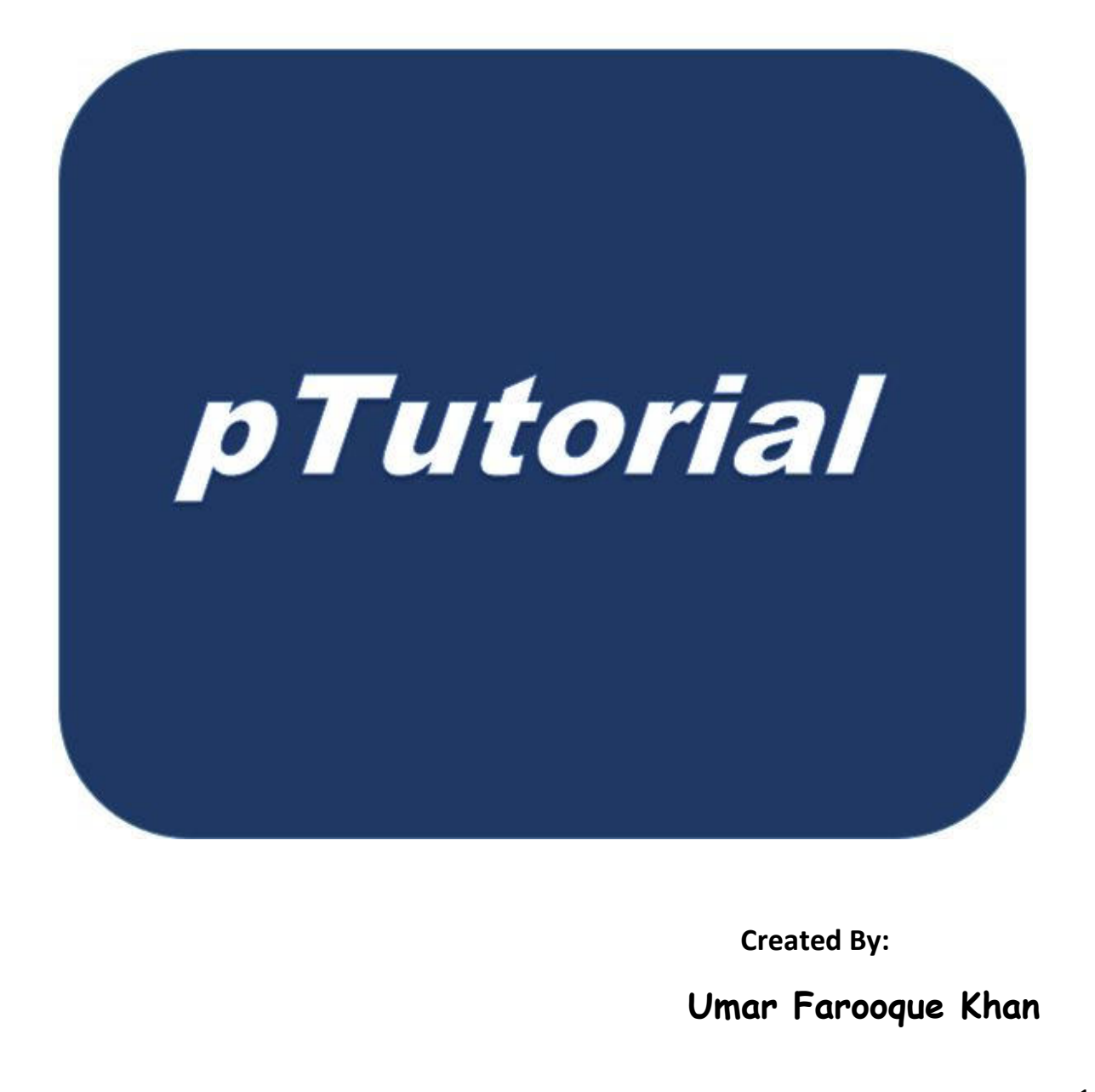

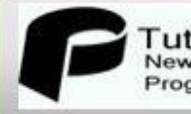

**New way of learing** 

# **AngularJS Tutorial**

This section contains AngularJS Tutorial with the help of example and PDF as well. This tutorial is specially design to help beginners to learn AngularJS from very basic example to advance quickly and efficiently.

#### **AngularJS**

AngularJS is an open-source web application framework or JavaScript framework. Develop and maintained by Google and by a community of individual developers.

In other word you can say AngularJS is an extended form of HTML with new attributes that is mainly develop for simple page web applications.

#### **Requirement**

Before start learning AngularJS you should know the basic of these languages:-

- HTML
- CSS
- JavaScript

#### **Need Of AngularJS**

AngularJS is basically develop for simplify the development and testing of model– view–controller (MVC) and model–view–view model (MVVM) architectures based web application.

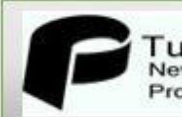

#### **Advantages**

- Easy to learn
- Reduce the amount of java script code needed
- More responsive to user actions
- Large community support
- Open Source, completely free
- AngularJS provides reusable components

#### **Disadvantages Of AngularJS**

Not Secure, AngularJS is only JavaScript Framework nothing else that why not secure.

**New way of learing** 

If the user disable JavaScript then user will just see the basic page nothing else.

#### **AngularJS Example**

```
<!DOCTYPE html> 
<html lang="en-US"> 
<script 
src="http://ajax.googleapis.com/ajax/libs/angularjs/1.3.14/angular.min.js""></scr
ipt> 
<body> 
<div ng-app=""> 
  <p>Enetr Name : <input type="text" ng-model="name"></p> 
  \langle style="color:red";>Hello {{name}}\langleh2>\langlep>\rangle</div>
```
#### </body> </html>

### **Step By Step AngularJS App**

#### **Steps To Start Creating AngularJS Based Web Application-**

As you already know AngularJS is JavaScript framework, it is a library based written in JavaScript.

**New way of learing** 

<script src="http://ajax.googleapis.com/ajax/libs/angularjs/1.3.14/angular.min.js"></scri pt>

Just copy and paste the above line into the head section and use the functionality of the AngularJS.

**Note:-** In the above case your System must be connected to the Internet.

#### **For Offline Use**

Just copy the URL and paste it into the URL bar of the browser.

Copy complete code paste into the text editor and save it with any name (preferred angular.min.js).

Call this script in the head section with proper directory structure with  $\langle \text{script} \rangle$  tag see the below example.

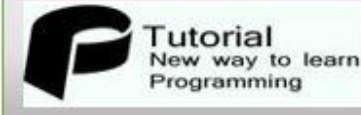

<script src="angular.min.js"></script>

**Note: -** In my case the angular.min.js file located on the same folder.

**New way of learing** 

#### **Offline Example**

```
<!DOCTYPE html> 
<html lang="en-US"> 
<script src="angular.min.js"></script>> 
<body> 
<div ng-app=""> 
  <p>Enetr Name : <input type="text" ng-model="name"></p> 
   <p style="color:red";>Hello {{name}}</h2></p></p> 
</div> 
</body> 
</html>
```
#### **The AngularJS Components**

There are three main component of AngularJS are following below -

ng-app − This directive defines AngularJS based web application to HTML.

ng-model − This directive binds the values of AngularJS application data to HTML input controls.

ng-bind − This directive binds the AngularJS Application data to HTML tags.

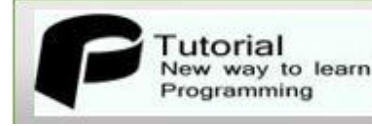

**AngularJS Directives** 

New way of learing

#### **AngularJS Directives**

AngularJS directives are basically used to extend the HTML attributes called Directives. They starts with prefix ng-. We will discuss following directives-

#### **The Ng-App Directive**

The ng-app directive is used to initializes an AngularJS application. ng-app is the root element of the Angular application. It is automatically initialize when the application is loaded.

#### **Syntax**

 $\langle$ div ng-app = ""> ... </div>

#### **The ng-init Directive**

The ng-init directive is used to initializes application data or value or you can say put the value to the variable.

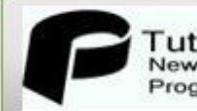

#### Syntax

<div ng-app="" ng-init="Name='Juhi'"></div>

#### **Example**

<html> <script src="http://ajax.googleapis.com/ajax/libs/angularjs/1.3.14/angular.min.js"></scri pt> <body> <div ng-app="" ng-init="Name='Juhi'"> <p>Type your last Name :</p> <p>Name: <input type="text" ng-model="Name"></p> <p>Hello {{ Name }}</p>  $\langle$ div $>$ 

New way of learing

</body> </html>

#### **Ng-Model Directive**

The ng-model directive is used binds the value of HTML controls (like input) to application data.

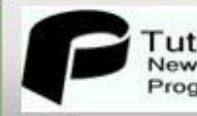

#### **Syntax**

```
\langlediv ng-app = ""\rangle ... 
  \langle p\rangleType Name: \langle p \rangle type = "text" ng-model = "Name">\langle p \rangle</div>
```
#### **The ng-repeat Directive**

The ng-repeat directive is used to iterate the html elements for each item in a collection. In following example, we've iterated over array of cities.

New way of learing

#### **Syntax**

<div ng-app="" ng-init="cities=['Delhi','Noida','Gurgaon']">  $<sub>ul</sub>$ </sub> <li ng-repeat="city in cities"> {{ city }}  $\langle$ li $\rangle$  $\langle \text{ul} \rangle$  $\langle$ div $>$ 

#### **ng-repeat Example**

<html>

# New way of learing

```
<script 
src="http://ajax.googleapis.com/ajax/libs/angularjs/1.3.14/angular.min.js"></scri
pt> 
<body> 
<div ng-app="" ng-init="cities=['Delhi','Noida','Gurgaon']"> 
 <sub>ul</sub></sub>
   <li ng-repeat="city in cities"> 
    \{ \{ \text{city} \} \}\langleli>
 \langle \text{ul} \rangle\langlediv\rangle</body> 
</html>
```
Tutorial<br>New way to learn<br>Programming

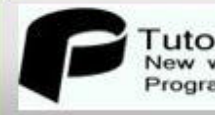

## **AngularJS – Expressions**

New way of learing

#### **AngularJS – Expressions**

Angular Expression are used to bind the directive data to HTML. Angular expression are putting inside the double braces.

#### **For Example**

```
<input type="text" name ="name" ng-model="name"> 
{{name}}
```
Expressions are used to bind application data to html. Expressions are written inside double braces like {{expression}}.

Expressions behaves in same way as ng-bind directives. You can use express in the place of ng-bind.

AngularJS application expressions are like JS expressions and put the data where they are used.

#### **AngularJS Example**

<!DOCTYPE html> <html> <script src="angular.min.js"></script> <body>

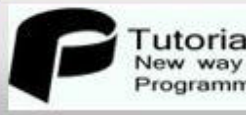

<div ng-app=""> <p>Simple Angular Expresion: {{ 38 + 2 }}</p>  $\langle$ div $\rangle$ 

New way of learing

</body> </html>

#### **AngularJS Example**

<!DOCTYPE html> <html> <script src="angular.min.js"></script> <body>  $\langle$ div ng-app="" ng-init="a=10; b=20;"> <p>Simple Angular Expresion: {{ a\*b }}</p>  $\langle$ div $>$ </body> </html> AngularJS Example <!DOCTYPE html> <html> <script src="angular.min.js"></script> <body>  $\langle$ div ng-app="" ng-init="a=10; b=20;"> <p>Simple Angular Expresion: {{ a\*b }}</p>  $\langle$ div $>$ 

</body>

Copyright © pTutorial · All Rights Reserved

11

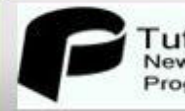

#### </html>

#### **AngularJS Sum Example**

<!DOCTYPE html>  $\text{thm}$ <script src="angular.min.js"></script> <body>

<div ng-app=""> <h1>Calculate sum</h1> <input type="number" ng-model="a"> <input type="number" ng-model="b"> <p>Simple Angular Sum: {{a+b}}</p>  $\langle$ div $>$ 

</body> </html>

#### **AngularJS Objects**

AngularJS objects are like JavaScript objects so you can easily access via dot(.) operator

New way of learing

#### **AngularJS Objects Example**

<!DOCTYPE html> <html>

<script src="angular.min.js"></script> <body> <div ng-app="" ng-init="student={Name:'Brown',RollNo:38}">  $\langle p\rangle$ The name is {{ student.Name }} $\langle p\rangle$ <p>The Roll Number is {{ student.RollNo }}</p>  $\langle$ div $>$ </body> </html>

New way of learing

#### **AngularJS Arrays**

AngularJS arrays are like JavaScript arrays so you can easily access via index.

#### **AngularJS Arrays Example**

Tutorial New way to learn Programming

<!DOCTYPE html> <html> <script src="angular.min.js"></script> <body> <div ng-app="" ng-init="names=['uk','kk','khan','umar']">  $\langle p\rangle$ The third result is {{ names[2] }} $\langle p\rangle$  $\langle$ div $>$ </body> </html>

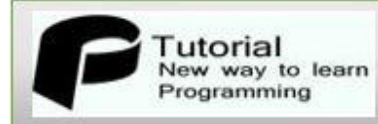

Note: angular.min.js file must be in the same folder or use this url http://ajax.googleapis.com/ajax/libs/angularjs/1.3.14/angular.min.js but in this case internet must be connected.

New way of learing

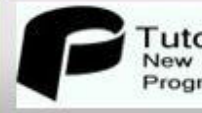

**AngularJS Controller** 

**New way of learing** 

The AngularJS Controller basically JavaScript constructor function that is used to pass the AngularJS Scope.

In other word controller is used to control the data in the whole application.

#### **AngularJS Controller**

This example explain the concept of the angular controller with point to point explanation.

#### **AngularJS Controller Example**

```
<html> 
    <head> 
    <title>Angular JS Controller Example</title> 
    \langle \text{script} = \text{``angular.min.}\rangle \secript src = \langle \text{``angular.min.}\rangle </head> 
   <body> 
      <h2>AngularJS Sample Controller Application</h2> 
      <div ng-app = "ukApp" ng-controller = "ukController"> 
       Enter first name: \langle \text{input type} = \text{"text" ng-model} = \text{"name.FName"}\rangle \langle \text{br}\rangleEnter last name: \langle \text{input type} = \text{"text" ng-model} = \text{"name.LName"} \rangle \langle \text{br>}\langlehr>Your Name: { {name.fullN()} }
      </div> 
      <script>
```
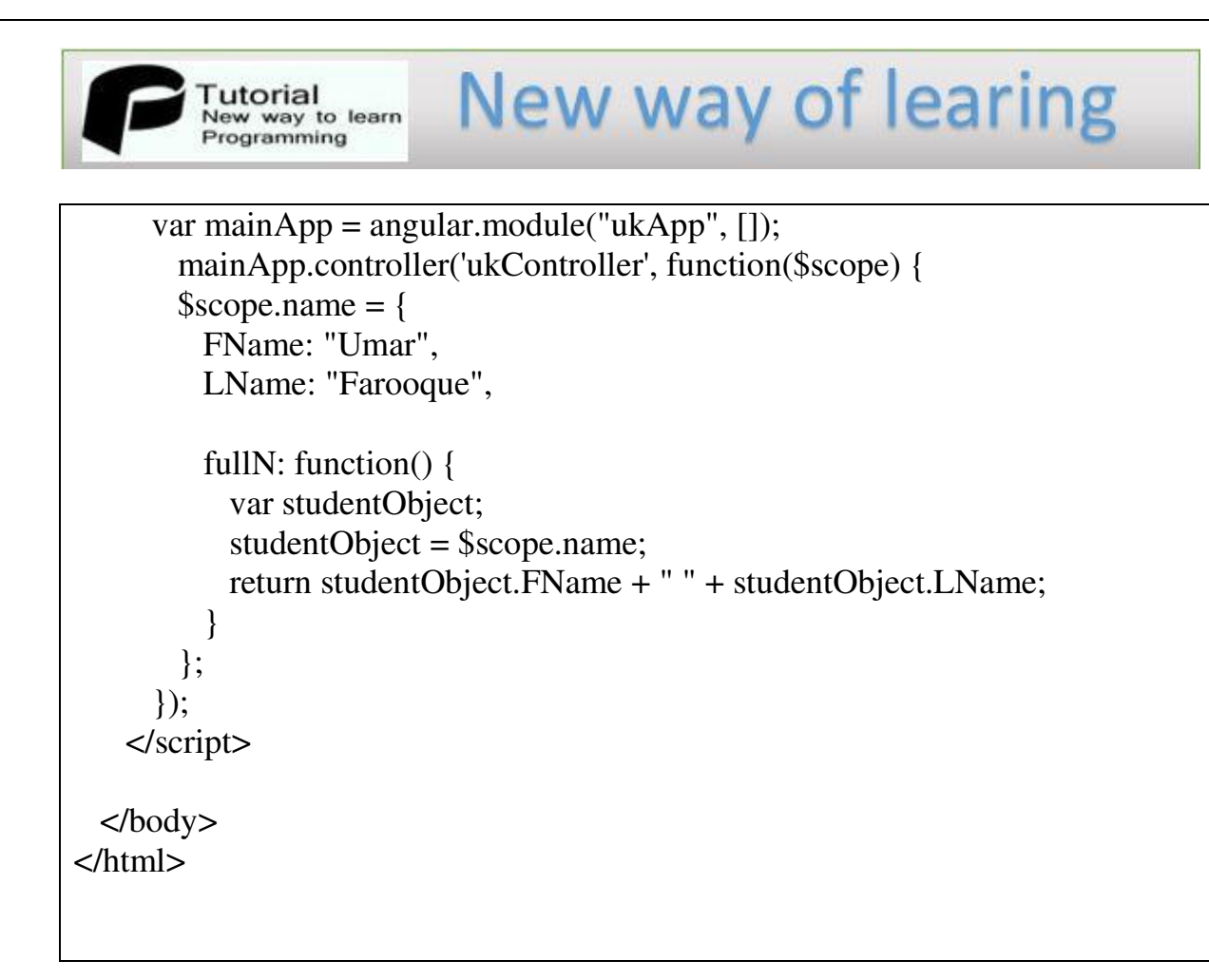

#### **Explanation of Controller Example**

The angular Application always starts from directive ng-app so ng-app="ukApp" is the starts point and end where the div is end.

The ng-controller="ukController " attribute is an AngularJS directive that is used for defining the controller.

The ukController function is a JavaScript function with \$scope, this is dependency injection that's built into AngularJS.

AngularJS will invoke the controller with a \$scope object.

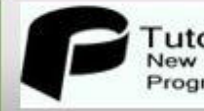

\$scope.name is property of studentController object.

FName and LName are two properties of \$scope.name object. They have some default value.

New way of learing

fullN is the function of \$scope.name object which return the full name including first name and last name.

**Note:** We can also defined the controller object in separate JavaScript and use that particular file in HTML.

*Note:* If you willing to learn more example, please visit website http://www.ptutorial.com

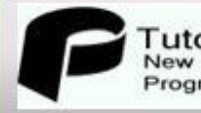

# **AngularJS Ajax**

**New way of learing** 

AngularJS provides the \$http service that is basically used to communicate with the remote HTTP servers via the browser's XMLHttpRequest object or via JSONP.

In other word \$http service is used to send the ajax call to remote server. Ajax call must be in the same server.

#### **Important Point About \$Http**

AngularJS \$http is a Angular service for reading data from servers.

\$http.get(url) is a function that is used to read the data from server.

#### **Example**

```
<!DOCTYPE html> 
<html> 
<script src= "angular.min.js"></script> 
<body> 
<div ng-app="ukApp" ng-controller="ukController"> 
\{\} {\{data\}}
</div> 
<script> 
var app = angular.module('ukApp', []); 
app.controller('ukController', function($scope, $http) {
```
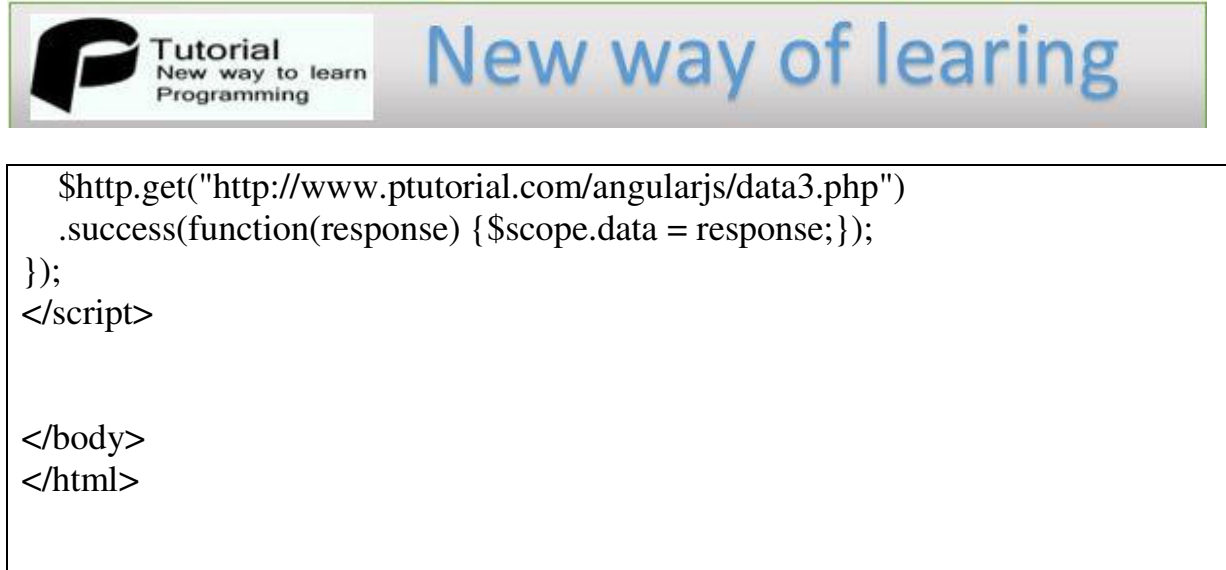

#### **Explanation**

You can simply execute this example by deploying the angularjshttp.html and the data3.php file on the server.

AngularJS will invoke ukController with a \$scope and \$http object.

\$scope is the application object.

\$http is an XMLHttpRequest object for requesting external server data.

\$http.get() method is used to get the data from server ().

If success, the controller assign the response data to the data property.

Http://Www.Ptutorial.Com/Angularjs/Data3.Php File Data

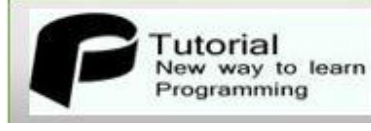

# *Note:* If you willing to learn more example, please visit website http://www.ptutorial.com

New way of learing

## **AngularJS Filter**

#### **AngularJS Filters**

As the name filter can be used to transform the data. For example formatting a string to the lowercase. Filter can be used through the directives or expression by using the pipe (l) operator.

Here Is Some Common Filter Used In AngularJS

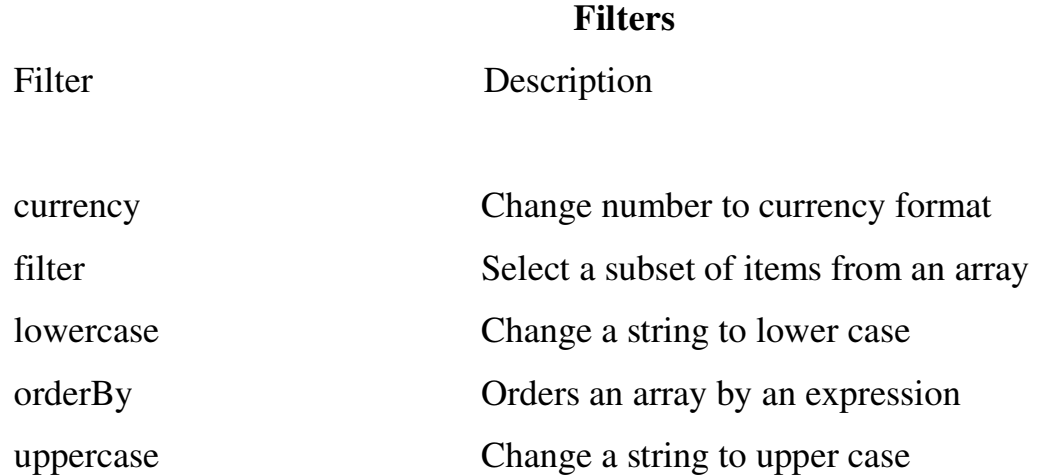

#### **Adding Filters To Expressions**

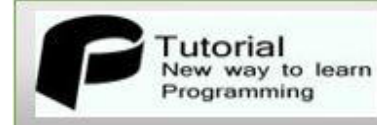

You can add filter to the expression by using pipe operator (1) forward by filter

New way of learing

#### **Uppercase Filter Example**

```
<div ng-app="ukApp" ng-controller="ukController">
```
 $\langle p\rangle$ The name is {{ name | uppercase }} $\langle p\rangle$ 

</div>

#### **Lowercase Filter Example**

<div ng-app="ukApp" ng-controller="ukController">

 $\langle p\rangle$ The name is {{ name | lowercase }} $\langle p\rangle$ 

 $\langle$ div $>$ 

#### **Currency Filter Example**

```
<div ng-app="ukApp" ng-controller="costCtrl">
```

```
<input type="number" ng-model="rs"> 
<input type="number" ng-model="qua">
```
 $\langle p > \text{Total} = \{ \{ (rs * qua) | currency \} \} \langle p \rangle$ 

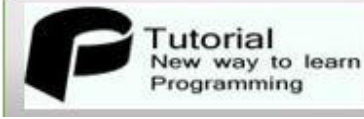

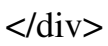

### **Orderby Filter**

To order subjects by marks, we've used orderBy marks.

#### **OrderBy Filter Example**

```
<sub>ul</sub></sub>
  <li ng-repeat = "subject in student.subjects | orderBy:'marks'"> 
     \{\{\text{subject.name} + \text{'}, \text{marks:'} + \text{subject}.\text{marks}\}\}\}\\langleli>
\langle \ln \vert \rangle
```
*Note:* If you willing to learn more example, please visit website http://www.ptutorial.com

New way of learing

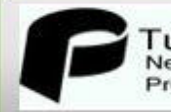

## **AngularJS Forms**

New way of learing

AngularJS provides the feature to bind the HTML form data or input fields to the model object. You can use these feature to bind the form data to model. Bind text field using ng-model

#### **AngularJS Text Field**

You can simply bind text field using ng-model as shown following below-

```
<!DOCTYPE html> 
<html lang="en-US"> 
\epsilon <script src="angular.min.js">\epsilon/script>
<body> 
<div ng-app=""> 
  <p>Enetr Name : <input type="text" ng-model="name"></p> 
   \langle p \text{ style="color: red";\gt;Hello} \{ \text{name} \} \} \langle h2 \rangle \langle p \rangle \langle p \rangle</div> 
</body>
```
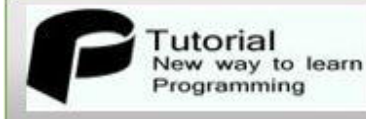

#### </html>

#### **AngularJS Binding Radio Buttons**

You can easily bind radio buttons just like text boxes. If you are using group of radio button use same ng-model name.

New way of learing

```
<!DOCTYPE html> 
<html lang="en-US"> 
<script src="angular.min.js"></script> 
<body> 
<div ng-app=""> 
<p>Select gender</p> 
<form> 
Male: \langleinput type="radio" ng-model="myForm.gen" value="Male">\langlebr/>
Female: \langleinput type="radio" ng-model="myForm.gen" value="Female">
</form> 
You are 
<p style="color:blue";> {{myForm.gen}}</h2></p></p>
</div> 
</body> 
</html>
```
#### **Binding Select Boxes**

# **New way of learing**

```
<html> 
<head> 
<script src= "angular.min.js"></script> 
</head> 
  <body ng-app="app"> 
   <div ng-controller="Test"> 
     Select Name: <select ng-model="name"> 
      <option ng-repeat="item in items" value="{{item}}">{{item}}</option> 
     </select> 
    <p>Selected Name is : {{name}}</p> 
\langlediv> <script> 
   var app = angular.module('app',[]); 
app.controller('Test',function($scope){ 
  $scope.items = ['umar','khan','farooque','sonu','singh'] 
}); 
   </script> 
  </body> 
</html>
```
If you ever think an AngularJS topic is not explained clearly or think we should add a specific AngularJS topic suggest me at info@ptutorial.com. We will add AngularJS topic as soon as possible for better experience.